# **Инструменты аналитика**

#### Сбор данных

- •Scraping-Bot
- •Scrapeworks
- •Diggernaut
- •ScrapingBee
- •Scraper API

# **Обзор инструментов**

- •Excel
- •SAS, SPSS
- •MATLAB, Octave
- •Онлайн платформы
- •Hadoop, Spark
- •Python, R
- •Ноутбуки
- •Библиотеки

# Джон Форман **U-INOP**

Анализ больших данных при помощи Excel

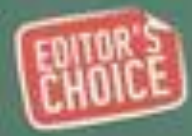

Знания - это сила, а знания, полученные из больших данных - большая сила.

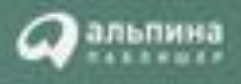

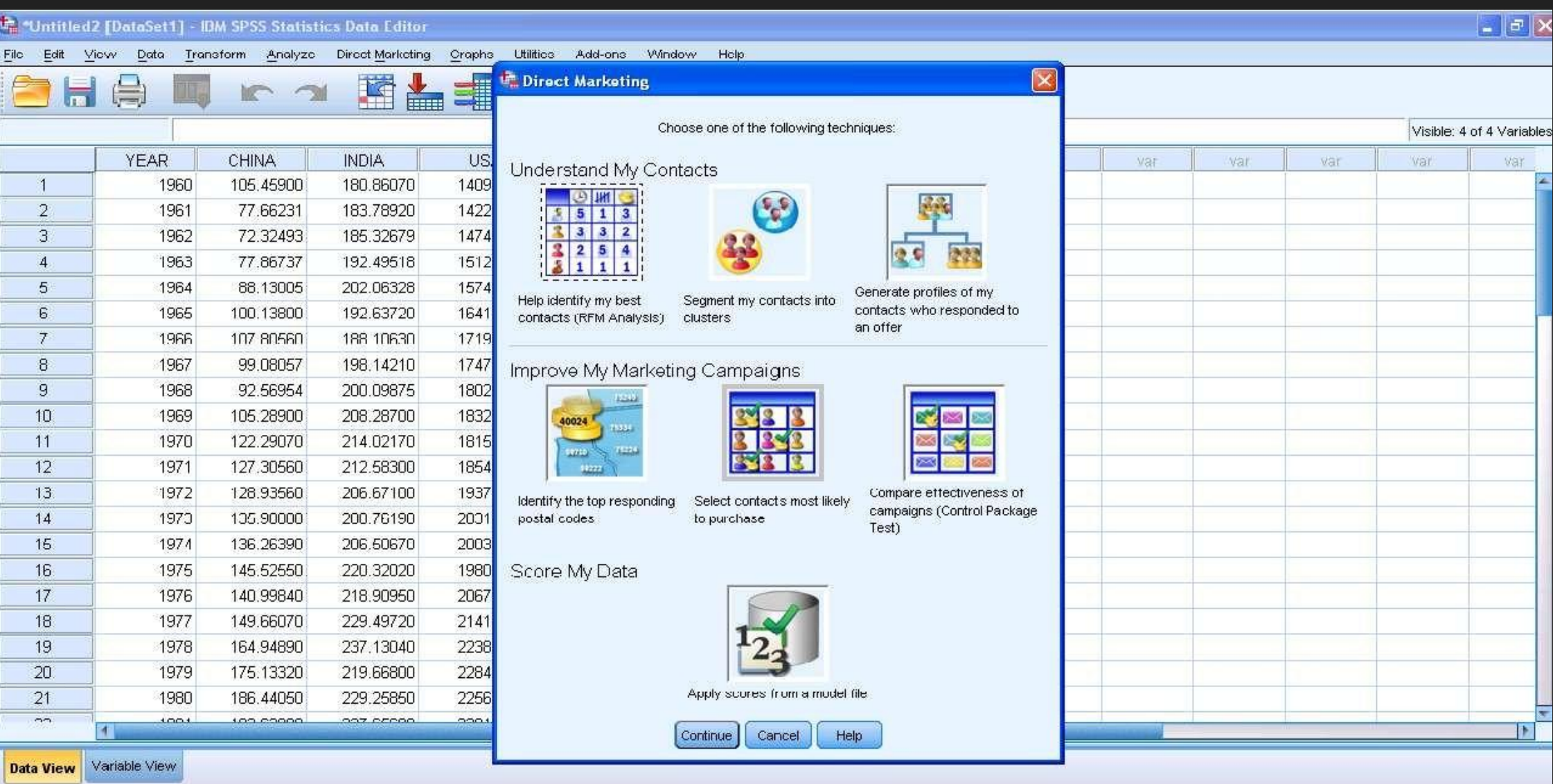

IBM SPSS Statistics Processor is ready

T

5

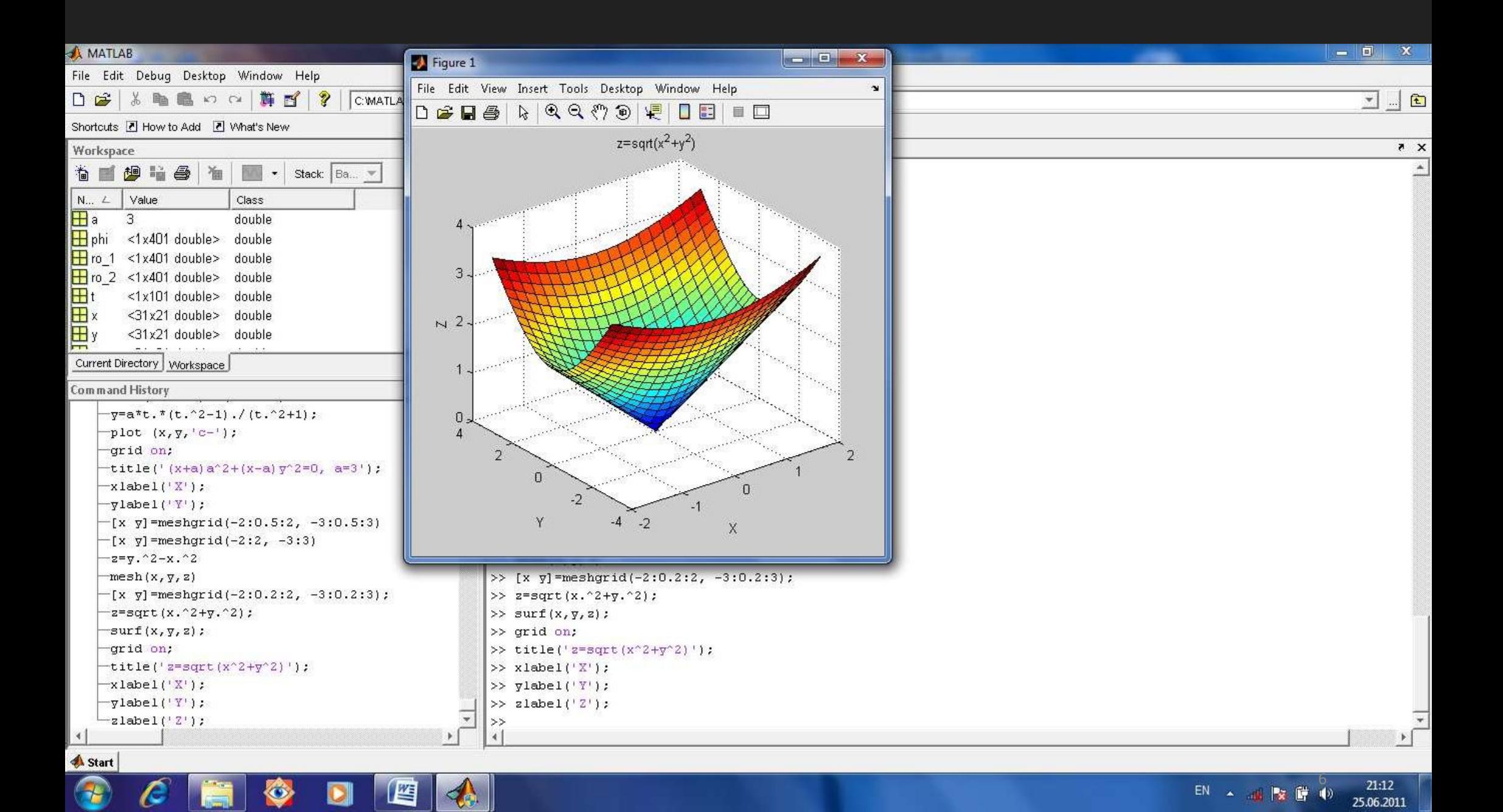

# **Облака**

- Amazon AWS
- Microsoft Azure
- •IBM Watson Analytics

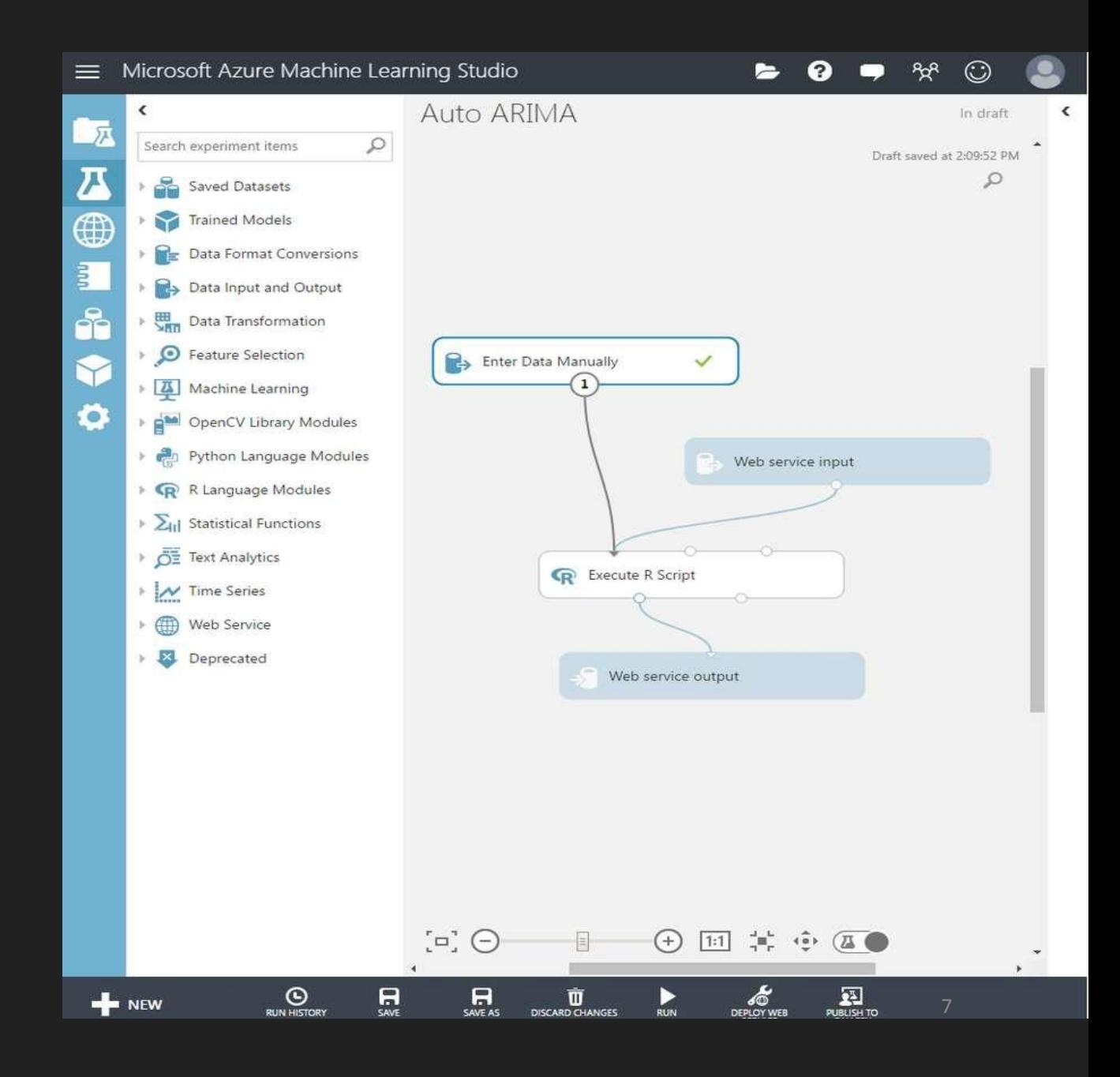

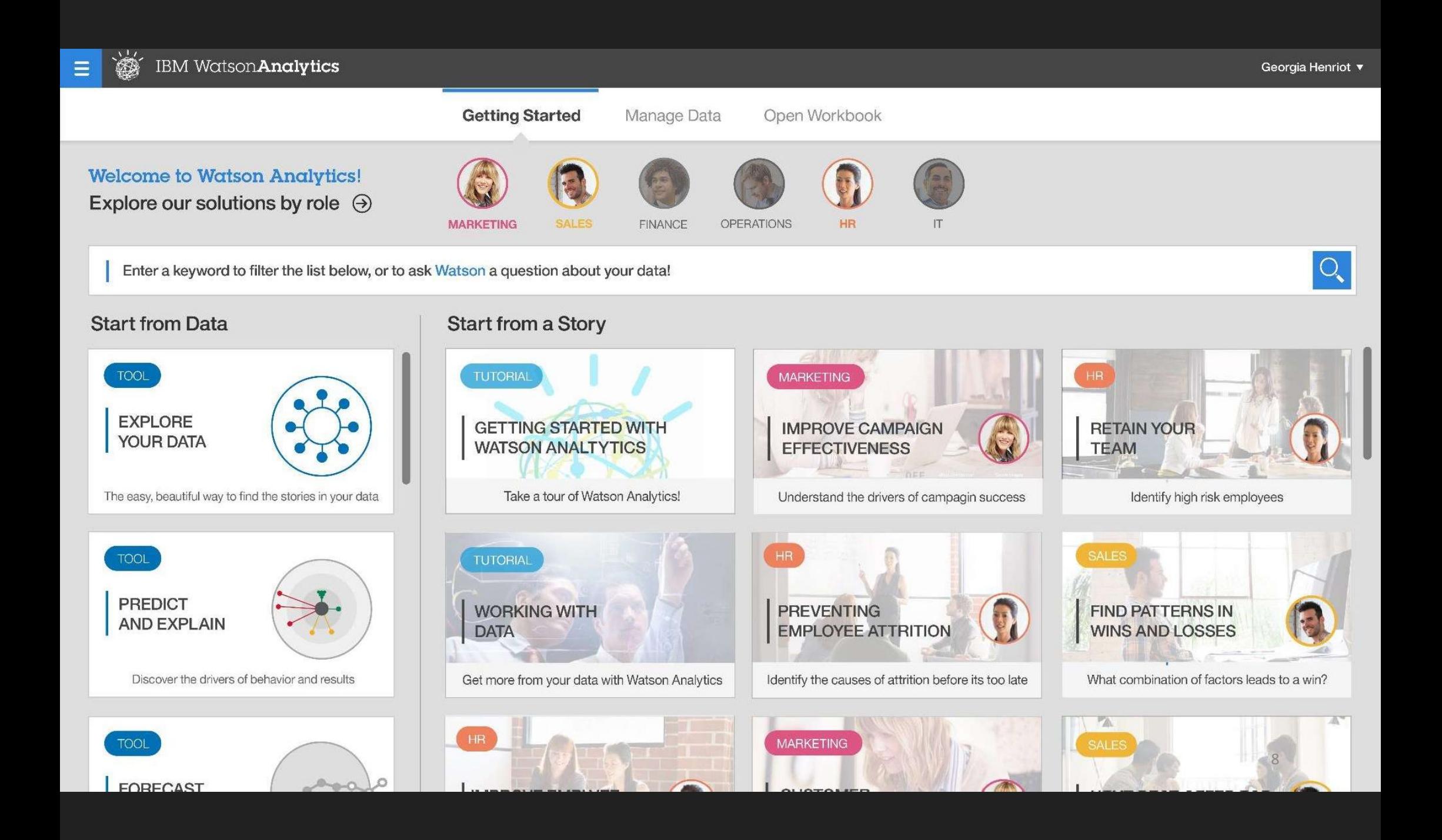

## **Зачем нужен Hadoop**

- •В 10 раз дешевле СХД
- •Вычисления и данные в одном месте
- •Вместе с удешевлением HDD устроил

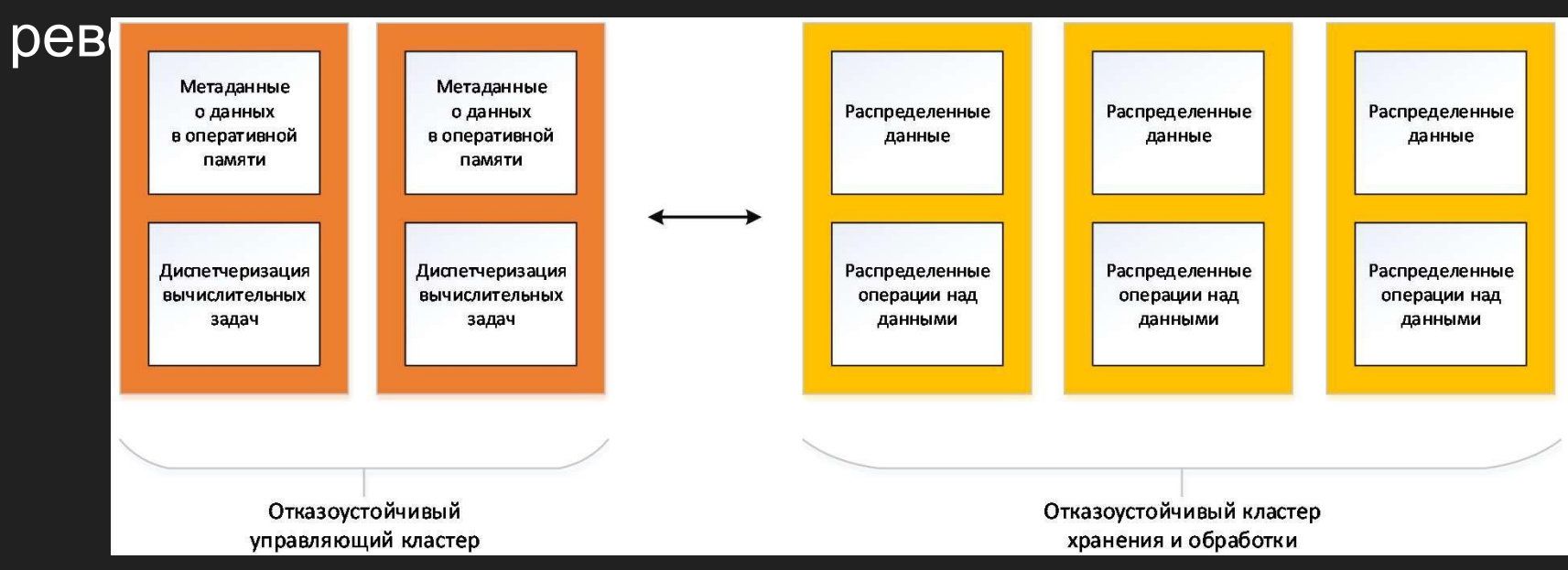

### Вычисления на **КЛАСТЕРЕ**

- Единый шедуллер, разделяющий ресурсы между всеми
- Типичные потребители:
	- Базы данных (HBASE)
	- SQL-like инструменты (HIVE)
	- Мар Reduce операции
	- · Spark (in-memory)
- Крайне важно грамотно организовать параллельность

# **Python**

•Все становятся программистами

- Преимущества Python
	- Простота и удобство, легкость в освоении
	- Расширяемость, огромное количество библиотек и примеров
	- Data Science стек, парсинг сайтов, веб-сервисы…
- Недостатки Python
	- Медленнее компилируемых языков e.g. C++, Java
	- Не подходит для мобильной разработки
	- Не всегда лучшее решение для enterprise

#### **All Respondents**

**Professional Developers** 

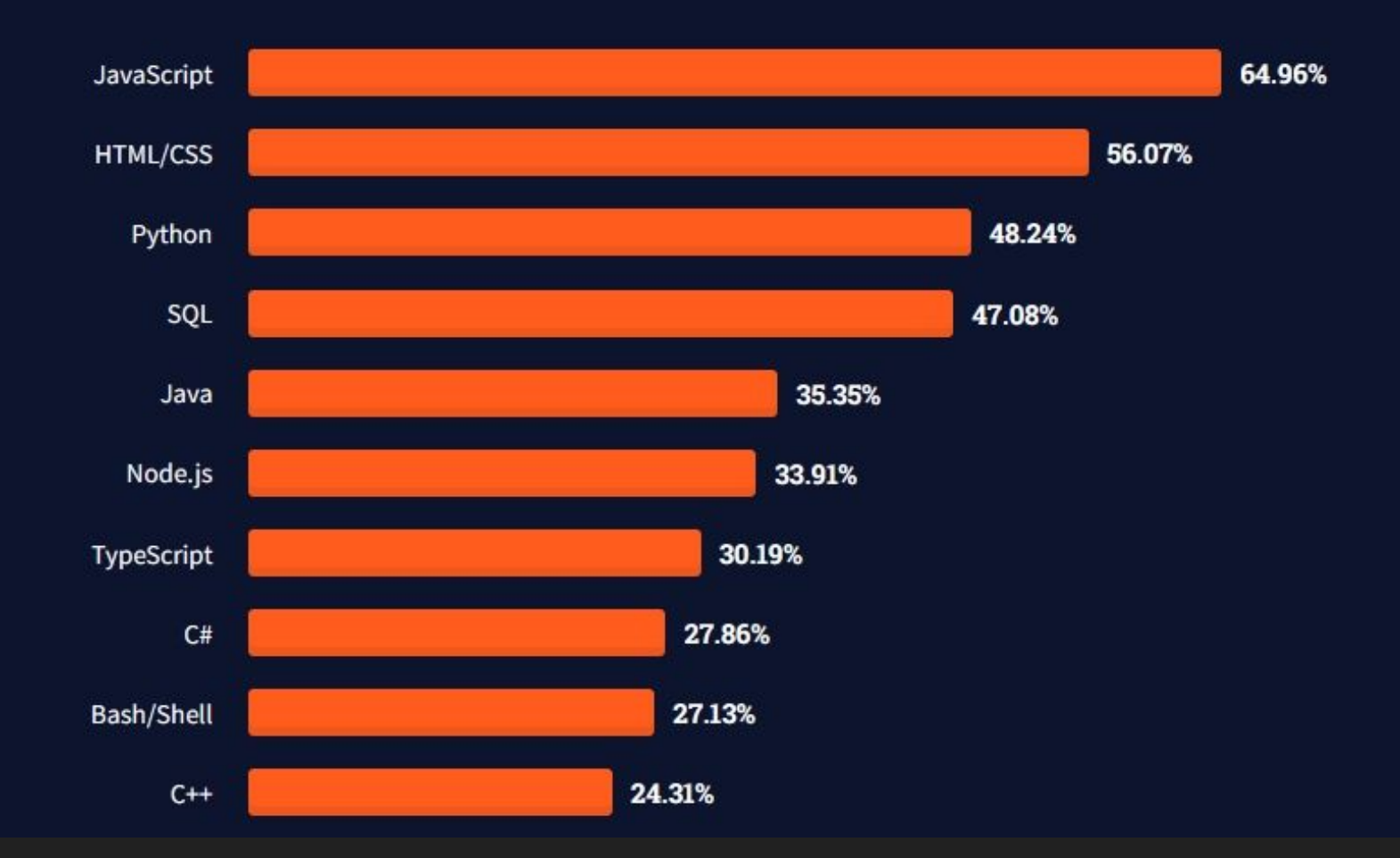

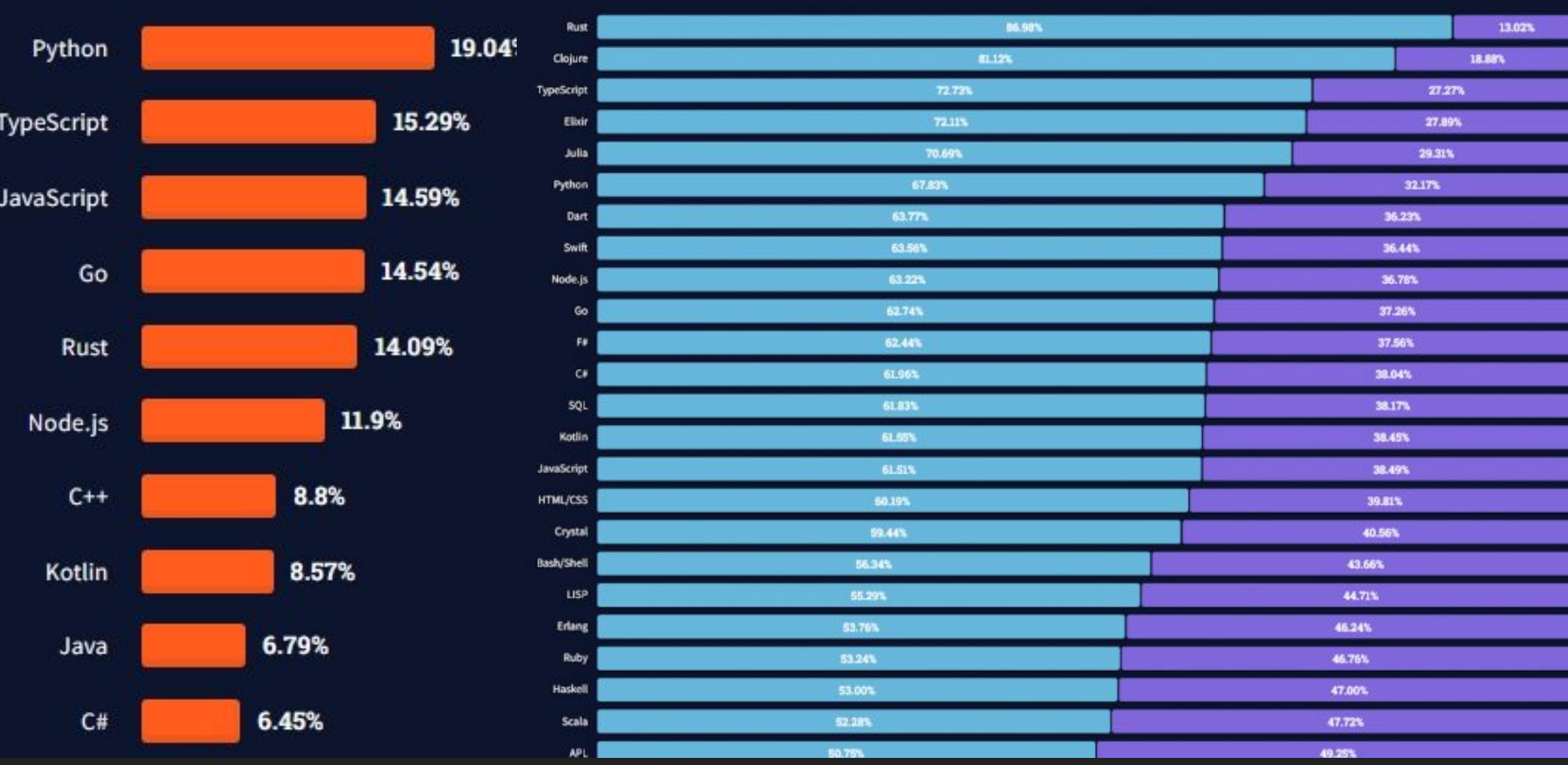

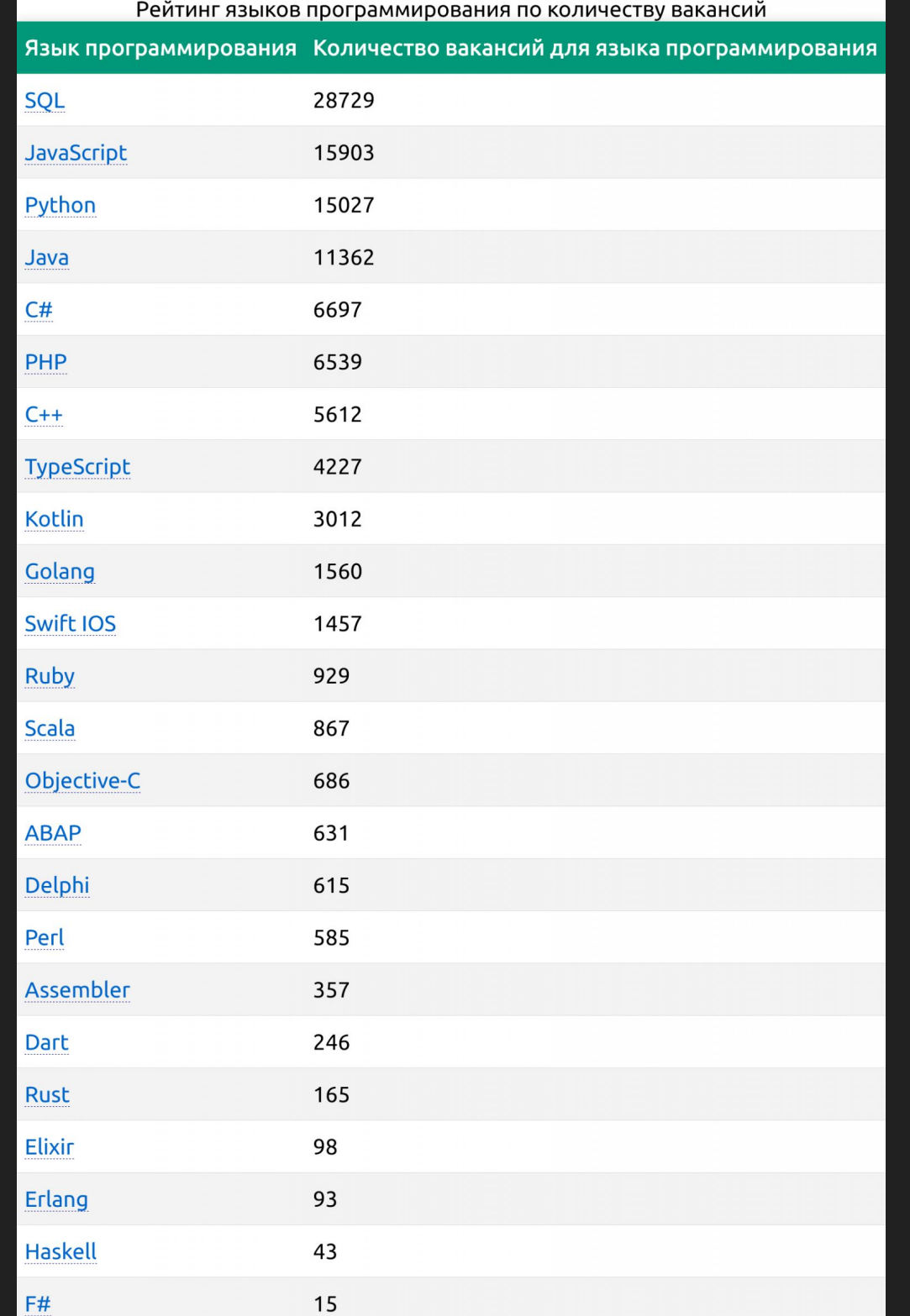

#### О языке

- 1991 год рождения, Нидерланды
- •Основан на ABC, который основан на SETL, 1969

 $C++ - 1983, C- 1973$ R – 1993, S – 1976 JavaScript – 1995 SQL – 1979

Красивое лучше, чем уродливое. Явное лучше, чем неявное. Простое лучше, чем сложное. Сложное лучше, чем запутанное. Плоское лучше, чем вложенное. Разреженное лучше, чем плотное. Читаемость имеет значение. Особые случаи не настолько особые, чтобы нарушать правила. При этом практичность важнее безупречности. Ошибки никогда не должны замалчиваться. Если они не замалчиваются явно. Встретив двусмысленность, отбрось искушение угадать. Должен существовать один и, желательно, только один очевидный способ сделать это. Хотя он поначалу может быть и не очевиден, если вы не голландец. Сейчас лучше, чем никогда. Хотя никогда зачастую лучше, чем прямо сейчас. Если реализацию сложно объяснить идея плоха.

Если реализацию легко объяснить — идея,  $B$ 

### **Основные свойства**

- Python интерпретируемый язык
- CPython основная реализация интерпретатора, написан на C
- •Динамическая типизация
- «white space» играет роль
- •Установка модулей через пакетный менеджер (pip, conda)
- 130 000 различных модулей (март 2021)

#### Hello, world!

#### **C++**

#include <iostream> using namespace std;

```
int main()
```

```
{
 // print output to user
 cout << "Hello, world!" << endl; 
 return 0;
}
```
#### **Python**

print("Hello world!")

# **Python**

- Numpy
- Scipy
- Pandas
- Matplotlib
- Scikit-learn
- Ну и тысячи других

# Модели, фреймворки

- Градиентный бустинг
	- · XGBoost
	- Catboost
	- · LightGBM
- Нейросети
	- Keras
	- Caffe
	- TensorFlow
	- Theano
	- PyTorch
- Обёртки для языков
- Применение из консоли
- Параллельное обучение
- Параллельное применение
- На одной машине и на кластере
- Исполнение на CPU, GPU
- Поддержка Windows/Mac/Linux
- Поддержка ARM

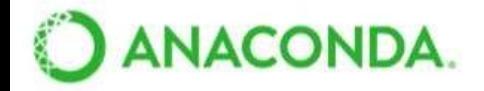

What is Anaconda? Products Support Community Resource

#### Don't Miss AnacondaCon Apr 8-11 Austin TX!

#### **Download Anaconda Distribution**

Version 5.1 | Release Date: February 15, 2018

Download For:  $\blacksquare$   $\bullet$   $\Delta$ 

# **IPython** И Jupyter

• IPython интерактивная консоль python' a

 $\cdot$  Jupyter  $$ популярный аналитчиески й ноутбук

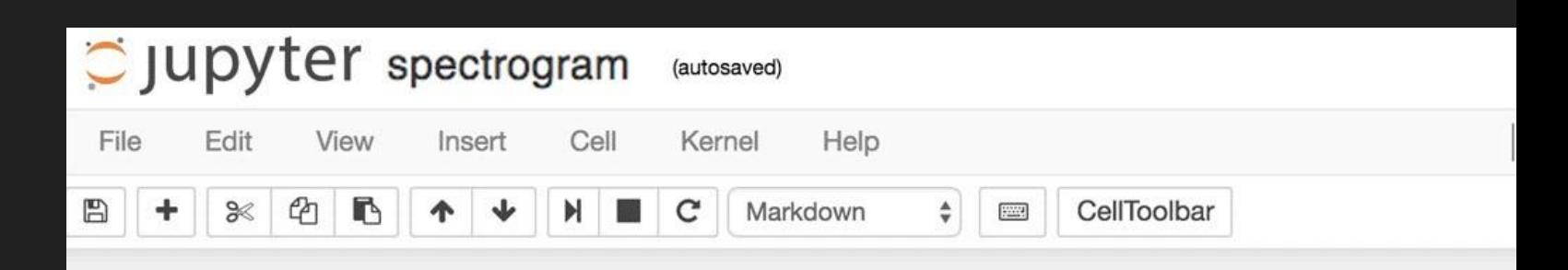

#### Simple spectral analysis

An illustration of the Discrete Fourier Transform

$$
X_k = \sum_{n=0}^{N-1} x_n exp^{-\frac{2\pi i}{N}kn} \quad k = 0, ..., N-1
$$

In [2]: from scipy.io import wavfile rate, x = wavfile.read('test mono.wav')

And we can easily view it's spectral structure using matplotlib's builtin specgram routine:

#### In  $[5]$ : fig,  $(ax1, ax2) = plt.subplots(1,2,figsize(16,5))$ axl.plot(x); axl.set title('Raw audio signal') ax2.specgram(x); ax2.set title('Spectrogram');

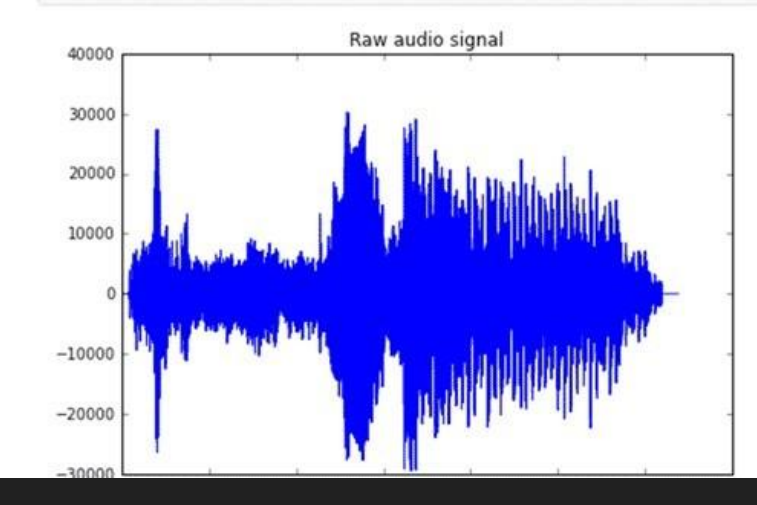

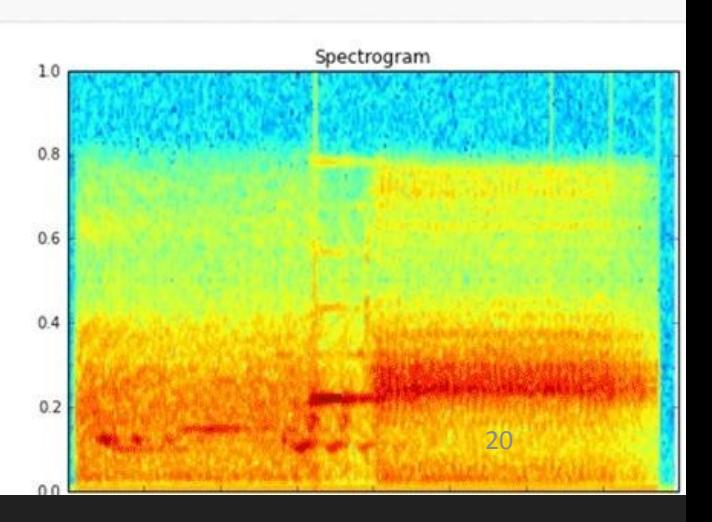

# **Облака**

•Google Cloud Platform

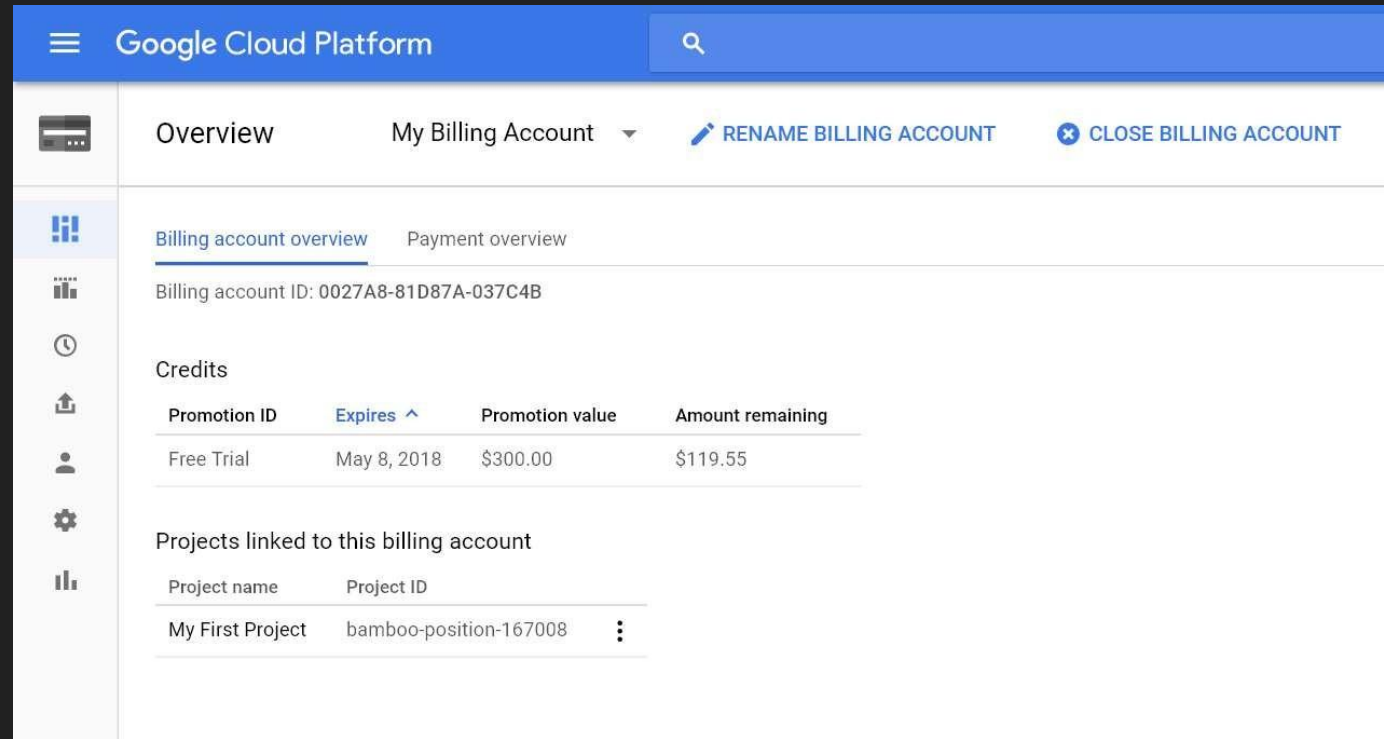

# **Облака**

•Google Colab

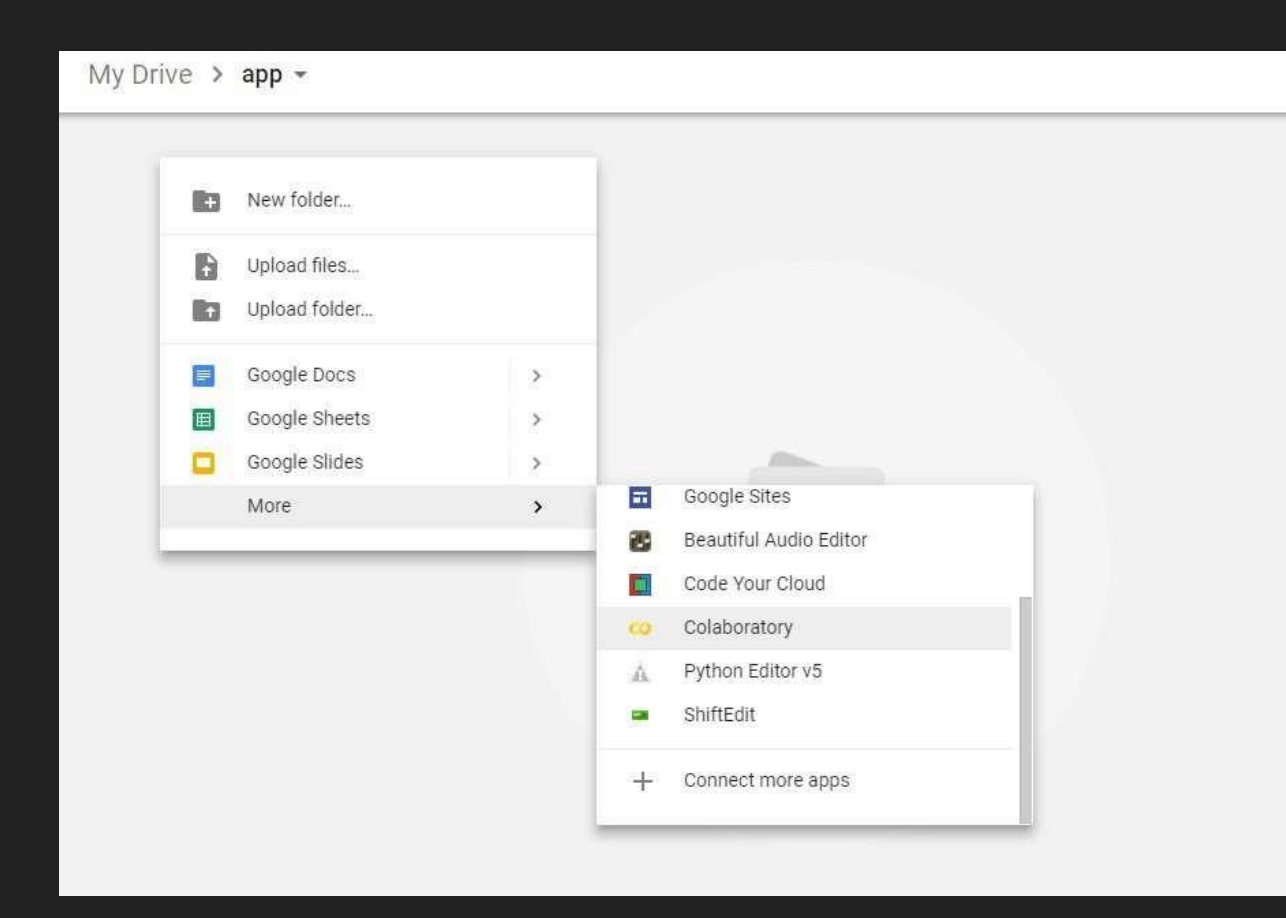

#### **Tableau, Power BI, Google Data Studio: простая онлайн-визуализация без**

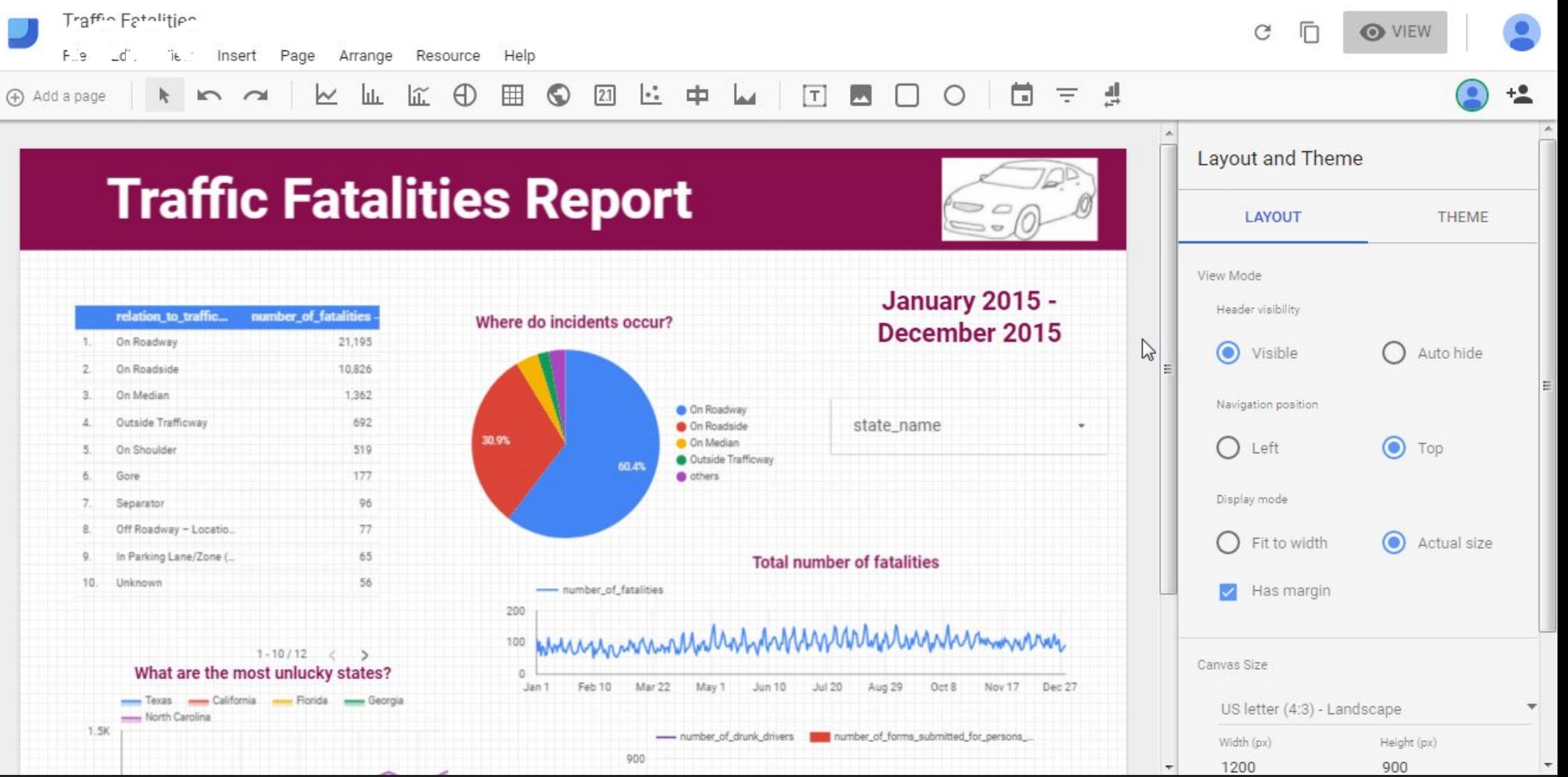

### Программа на Python

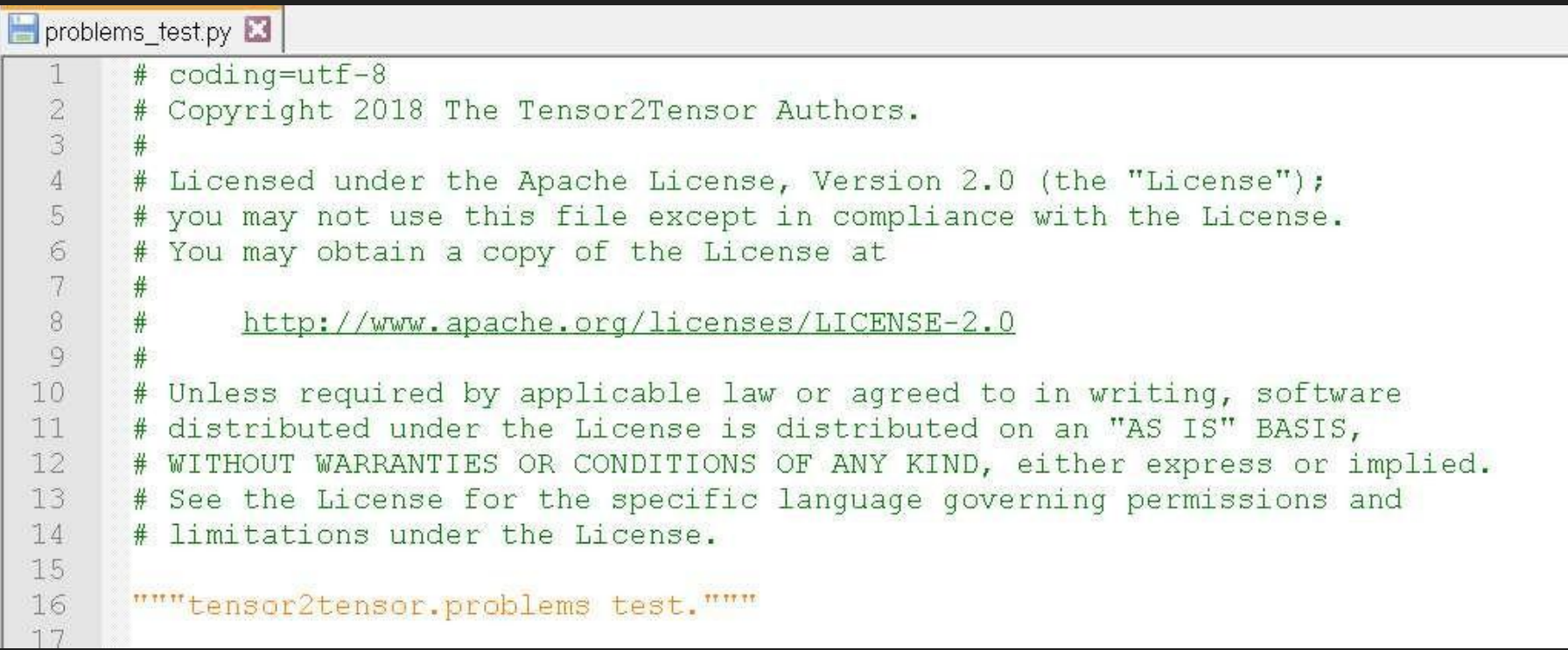

#### Программа на Python

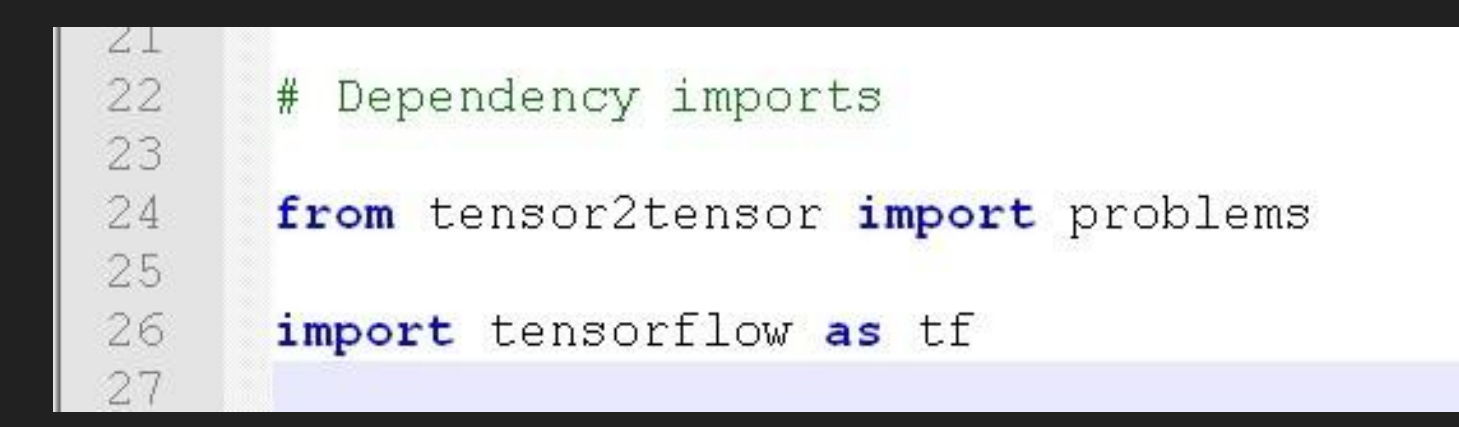

#### Базовые алгоритмические **КОНСТРУКЦИИ**

- $a = 1$
- $b = 2$
- $c = a + b$
- $d = a b$

print(c)

print(d)

# Оператор **УСЛОВИЯ**

if  $a > b$ :

 $c = a$ 

else:

 $c = b$ 

# Оператор **УСЛОВИЯ**

if  $a > 0$ :

 $c = a$ 

elif  $a == 0$ :

 $c = b$ 

else:

 $C =$ 

 $\mathsf{d}$ 

### Циклы

# while  $m = 0$ while  $m < 10$ :  $m = m + 1$ print(m)

# for for  $n$  in range(1, 10): print(n)

## **Функции**

# пример определения и вызова функции def time(hour, minute=0): return("Время: %i часов %i минут" % (hour, minute))

time(8) time(9, 20) time(minute=5, hour=10)

#### <u>Исключени</u>

#### Я

```
IP IPython: C:alexantonov/Documents
                                                                                                                                   \prod\times\overline{a}\wedgeIn [14]: try:
               a = 1b = \emptysetc = a/b...: except ZeroDivisionError:
               print ("Ошибка деления на ноль")
    ...: except:
               print("Другая ошибка")
Ошибка деления на ноль
In [15]: try:
               a = 1b = 0c = a/d...: except ZeroDivisionError:
               print ("Ошибка деления на ноль")
    ...: except:
               print ("Другая ошибка")
Другая ошибка
In [16]:ar T
                  HELPY BY HERE HEAD
                                                                                                                                     \frac{1}{2} , \frac{1}{2}
```
#### <u>Исключени</u>

#### Я

```
IP IPython: C:alexantonov/Documents
                                                                                                                                          \prod\times\overline{a}\wedgeIn [14]: try:
                a = 1b = \emptysetc = a/b...: except ZeroDivisionError:
                print ("Ошибка деления на ноль")
     ...: except:
               print("Другая ошибка")
Ошибка деления на ноль
In [15]: try:
                a = 1b = 0c = a/d...: except ZeroDivisionError:
                print ("Ошибка деления на ноль")
     ...: except:
                print ("Другая ошибка")
Другая ошибка
In [16]:ar T
                   HELLOW HIS HOLD IN LIKE THE
                                                                                                                                            \mathcal{L} , \mathcal{L} , \mathcal{L}
```
#### Исключени

#### $\mathbf{R}$

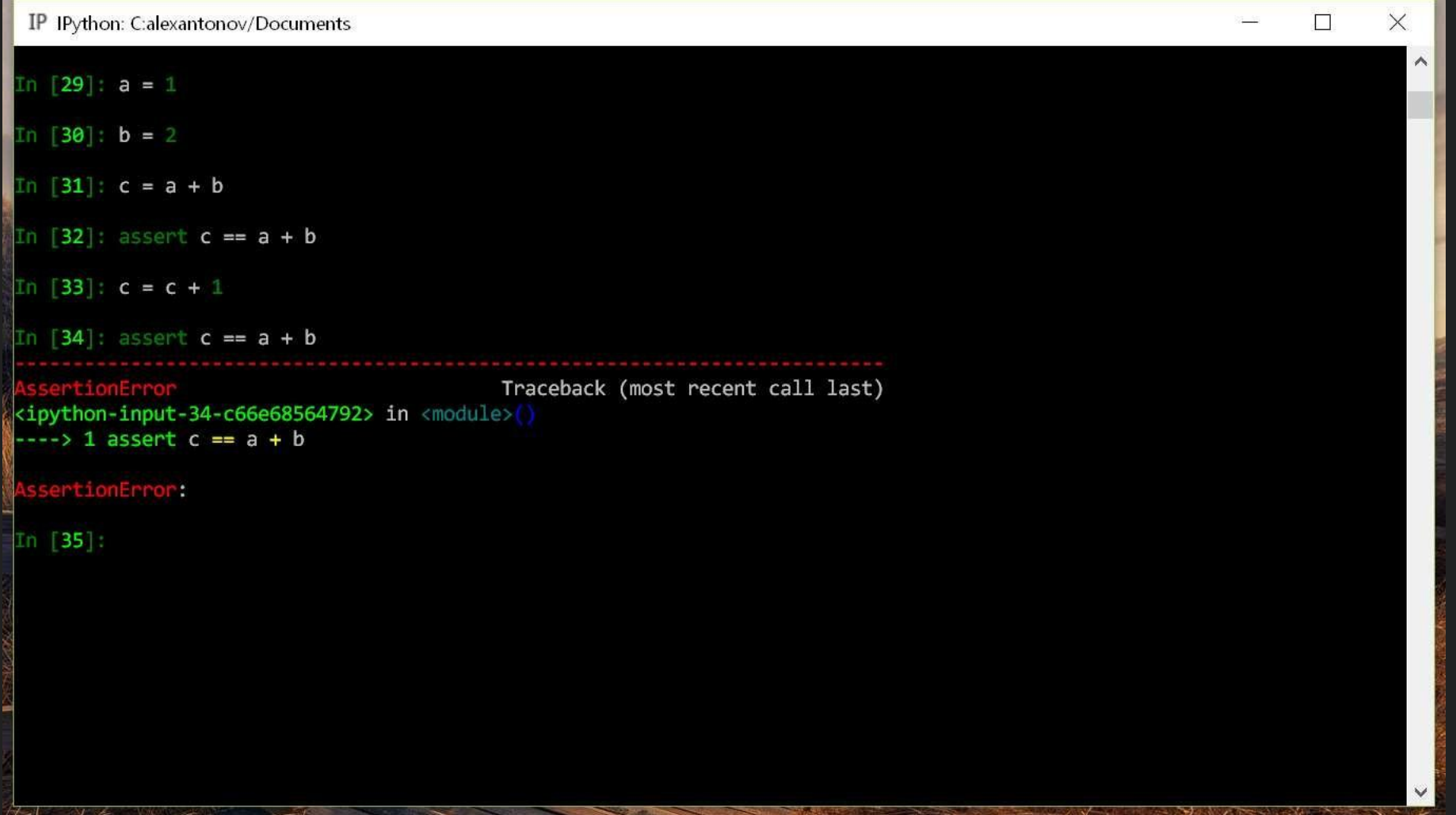

### **Типы данных**

- целое число **int** и **long**
- число с плавающей точкой **float**
- логический **bool** (True или False)
- строка **string**

### Типы **ACHHBIX**

- KOPTEX tuple p = 1, "Winter", True
- СПИСОК list  $I = [1, 2, 3, 4]$
- словарь dict  $d = \{1: 'one', 2: 'two', 3: 'three', 4:$ 'four'}